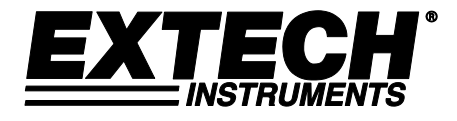

# **Aferidor de Dados de Pressão com 3 Canais**

# **Modelo SD750**

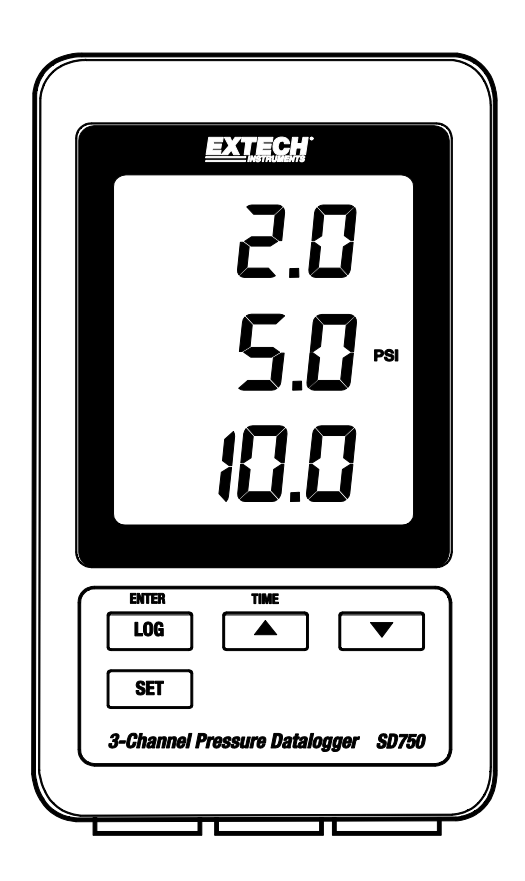

Traduções adicionais do manual do usuário disponíveis em [www.extech.com](http://www.extech.com/)

## *Introdução*

Parabéns pela aquisição do Aferidor de Dados de Pressão da Extech SD750, para uso com 2 transdutores de pressão cablados (opcional disponível). Este medidor mostra e armazena dados de medição ao longo do tempo, armazenando a informação em um cartão SD cujos dados podem ser baixados em um PC. Este medidor é enviado completamente testado e calibrado e, com uso adequado, fornecerá anos de serviço confiável. Por favor, visite website da Extech Instruments [\(www.extech.com\)](http://www.extech.com/) para verificar as últimas versões deste Guia do Usuário.

### *Recursos*

- Níveis de Monitor de Pressão a partir de três fontes separadas
- O aferidor de dados de data/hora imprime e armazena as leituras em um cartão SD em formato Excel® para fácil transferência para um PC
- RS232 serial com de 16-bit de fluxo de saída
- Taxa de amostragem de dados selecionável: 5, 10, 30, 60, 120, 300, 600 segundos e AUTO
- Baixo consumo de energia, vida longa de bateria
- Adaptador de energia CA (incluído)
- Para uso de 2 transdutores de pressão cablados (opcional disponível)
- 1. Tela LCD
- 2. Leitor de Pressão Canal 1
- 3. Leitor de Pressão Canal 2
- 4. Mostrador de Leitor de Pressão Canal 3
- 5. Unidade de medida de todos os canais
- 6. Porta de compartimento protetor (lado)
- 7. Botão LOG (ENTER)
- 8. Botão SET
- 9. ▼ botão de seta para baixo
- 10. ▲ (TIME) botão de seta para cima
- 11. Entrada do transdutor Canal 1(4-20mA)
- 12. Entrada do transdutor Canal 2 (4-20mA)
- 13. Entrada do transdutor Canal 3 (4-20mA)

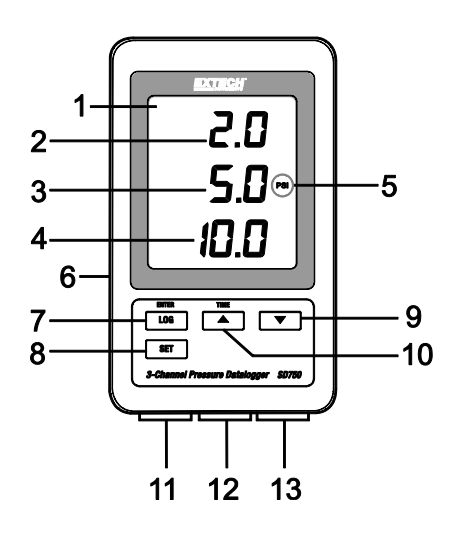

#### **Vista do lado esquerdo (por trás da porta protetora)**

- 14. Adaptador de tomada de energia CA para o adaptador fornecido
- 15. Botão reiniciar (pressione se a tela travar)
- 16. Saída de fluxo de dados RS-232 16-bit
- 17. Soquete do cartão de memória SD

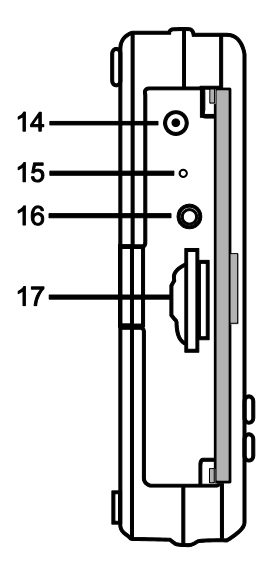

**Nota:** O compartimento de bateria, suporte inclinável, e orifícios de acesso do suporte de parede, não ilustrados, estão localizados na parte de trás do medidor.

## *Primeiros Passos*

#### **Notas sobre a potência do medidor:**

- o As baterias internas (6 x 1.5V AAA) mantêm a precisão da hora/data do relógio.
- o O adaptador CA energiza a unidade para todas as outras operações.
- o A precisão da Hora e Data é mantida mesmo quando o adaptador CA está desconectado, desde que baterias novas estejam instaladas.
- o Para operação normal, por favor, instale novas baterias E conecte a unidade a uma fonte CA através do adaptador CA.
- o A unidade não tem um botão de energia.

#### **Aviso, Instalação e Substituição de Bateria**

- 1. Quando o ícone de bateria baixa aparece  $\frac{d}{dx}$  na tela, as baterias estão fracas e devem ser substituídas assim que possível.
- 2. Para substituir ou instalar as baterias, remova o parafuso de cabeça Philips que prende a tampa traseira da bateria e levante a tampa.
- 3. Substitua as seis (6) baterias 'AAA' (use o tipo alcalina, de longa duração), observando a polaridade.
- 4. Recoloque e prenda a tampa.

Usuários norte-americanos são legalmente obrigados pela Portaria Bateria para devolver as pilhas usadas em pontos de coleta da comunidade ou onde quer que baterias / acumuladores são vendidos.

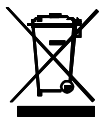

Descarte de lixo doméstico ou lixo é proibida.

Eliminação: Siga as cláusulas legais válidas com respeito à eliminação do dispositivo no final do seu ciclo de vida

#### **Bateria lembretes de segurança**

- Elimine as baterias de forma responsável, sempre observar locais, estaduais e federais em relação ao descarte de baterias.
- Nunca coloque baterias no fogo. As baterias podem explodir ou vazar.
- Nunca misture tipos de pilhas. Sempre instalar novas baterias do mesmo tipo.

#### **Montagem e Cabeamento**

- $\circ$  O SD750 pode ser colocado sobre uma bancada usando o suporte inclinável fornecido, pode ser suspenso na parede usando o orifício de acesso de montagem traseira, ou pode ser colocado na horizontal em uma mesa ou outra superfície.
- o Até três transdutores de pressão 4-20mACC (dois-fios) podem ser conectados no fundo do SD750 como mostrado no diagrama abaixo.
- o Cablagem para transmissor de 2-fios deve ser configurado exatamente como mostrado no diagrama. Apenas os dois terminais da direita para cada grupo de canal devem ser usados. Os dois terminais da esquerda de cada grupo de canal não são usados.
- o Sinal positivo (**S+**) e Energia positiva (**V+**) são conectados ao mesmo terminal como mostrado no diagrama abaixo. Sinal negativo (**S–**) e Energia negativa (**V-**) são conectados ao mesmo terminal como mostrado abaixo.

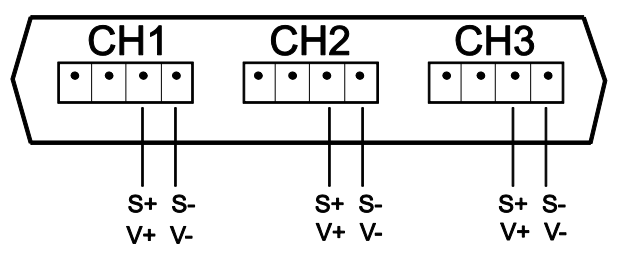

### *Modo Set*

Antes de tirar medidas e registros de dados, o SD750 deve ser configurado para corresponder à aplicação e aos transdutores em questão. O modo SET é usado para realizar os seguintes:

- o Formatar o cartão de memória SD
- o Configurar a data e hora do relógio
- o Configurar a hora de amostragem (taxa de captura do registro de dados)
- o Configurar o som do sinal sonoro para LIGAR/DESLIGAR
- $\circ$  Configurar o medidor para usar decimal ou (US) ou uma vírgula (EU) para leituras armazenadas no cartão SD
- o Configurar o fluxo de saída de dados RS232 LIGAR/DESLIGAR
- $\circ$  Configurar os parâmetros do sensor de pressão CH1, CH2 e CH3 para corresponder com os transdutores sendo usados
- o Configurar as unidades de medição de pressão (todos os canais usam a mesma unidade de pressão)
- **Nota:** A função de registrar os dados deve ser DESLIGADA antes de tentar entrar no modo SET.

#### **MENU DE MODO SET**

Para entrar no modo SET, pressione e segure o botão SET por > 2 segundos, e então solte. 'SET' piscará rapidamente na tela e o símbolo para o primeiro item do Menu **Sd F** (formatar o cartão SD) aparecerá. Siga os passos abaixo para navegar na árvore do menu e fazer e salvar mudanças nas configurações de parâmetros.

**Nota:** No modo SET, se nenhum botão for pressionado em 5 segundos, o aferidor sairá do modo SET e retornará ao modo padrão de operação.

1. **Sd F**: Formatar o cartão SD

Use o botão ▲ para selecionar **Yes** ou **No**. Para formatar (e apagar completamente) um cartão SD selecione 'Yes' e depois pressione Enter. O processo de formatação começará. Para pular o próximo passo sem formatar o cartão, selecione 'No' e então pressione SET para avançar para o próximo parâmetro.

2. **Date**: Configura a data e hora

Use os botões ▲ ou ▼ para ajustar o Ano/Mês/Dia/Hora/Minuto/Segundo. Use o botão Enter para armazenar a passar pelos campos disponíveis. Quando feito, pressione SET para armazenar as configurações e avançar para o próximo parâmetro.

3. **SP-t**: Configure o tempo de amostra (taxa de captura do aferidor de dados)

Use o botão ▲ para selecionar a amostra desejada. As opções são: 5, 10, 30, 60, 120, 300, 600 segundos e AUTO. Em AUTO, uma leitura será armazenada apenas quando existir uma mudança de valor de ±10 dígitos. Pressione ENTER para armazenar a configuração e avançar.

4. **Beep**: Configure o aviso sonoro LIGADO ou DESLIGADO

Use o botão ▲ para selecionar LIGADO ou DESLIGADO e então pressione Enter para armazenar a configuração e avançar.

5. **Dec**: Configure o caractere decimal do cartão SD

Use o botão ▲ para selecionar USA (para uso de ponto decimal) ou Euro (para uso de vírgula) e pressione ENTER para armazenar a configuração e avançar.

6. **rS232**: Configure o fluxo de saída de dados do RS232 LIGADO/DESLIGADO

Use o botão ▲ para selecionar LIGADO ou DESLIGADO e depois pressione ENTER para armazenar a seleção e para avançar. Para a transmissão de dados para um PC através da porta RS232 conector de saída, o 407001-USB opcional (kit RS232 para cabo USB e CD de driver) está disponível. Entre em contato com para o RS232 Extech protocolo.

7. **Type CH1**: Configure a variação do Sensor de Pressão do Canal 1

A variação selecionada precisa corresponder ao transdutor dado. Use o botão ▲ para selecionar a barra 2, 5, 10, 20, 50, 100, 200, ou 400 e depois pressione ENTER para armazenar a configuração e avançar.

- 8. **Type CH2**: Configure o tipo de Sensor de Pressão do Canal 2 (mesmo procedimento para o Canal 1 acima)
- 9. **Type CH3**: Configure o tipo de Sensor de Pressão do Canal 3 (mesmo procedimento para os canais 1 e 2)
- 10. **Unit**: Configure a unidade de medição para todos os canais

Use o botão ▲ para selecionar a unidade de medição. Todos os canais compartilham a mesma unidade de medição. As opções são BAR, PSI, kg/cm<sup>2</sup>, mm HG, in HG, m H<sub>2</sub>O, in H<sub>2</sub>O, ATP (atmosferas) e kPa.

11. **ESC**: Sair do modo de configuração. Pressione o botão SET para retornar a operação normal.

#### **Sistema RESET**

Se uma condição aparece quando a CPU não responde aos toques no teclado ou a tela do medidor parece congelada, pressione o botão RESET embutido no lado direito do aferidor de dados atrás da porta protetora para retornar o medidor ao estado de trabalho (insira um clipe de papel ou objeto com ponta similar e pressione o botão RESET).

#### **RS232 Interface**

Para a transmissão de dados para um PC através da porta RS232 conector de saída, o 407001- USB opcional (kit RS232 para cabo USB e CD de driver) está disponível. Entre em contato com para o RS232 Extech protocolo.

## *Medições*

Quando o medidor está adequadamente carregado, montado, configurado e cablado aos transdutores como descrito anteriormente, o medidor pode começar a ser usado para mostrar adequadamente as leituras de pressão.

O LCD do medidor mostra a leitura de entrada do Canal 1 no topo, a leitura do Canal 2 no centro, e a leitura do Canal 3 no fundo, como mostrado abaixo. Se o indicador **x100** está piscando na tela, multiplique a leitura mostrada pelo fator 100 para obter a leitura correta.

A unidade de medida mostrada no lado direito do Canal 2 se aplica a todos os outros canais. Selecione a unidade de medida como descrito na seção MODO SET.

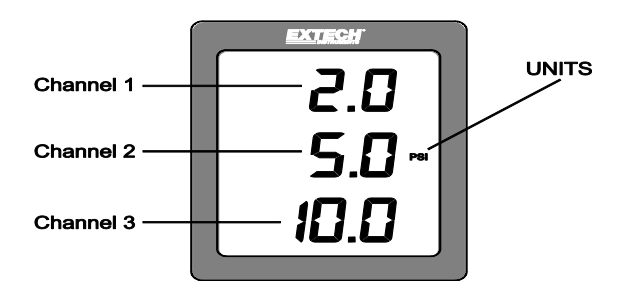

1. Abra a porta do lado esquerdo e insira o cartão SD

#### **Considerações do SD:**

- o O cartão SD deve ser de pelo menos 1GB de capacidade. 4GB é o tamanho máximo recomendado, apesar de que um cartão de 16GB pode ser acomodado.
- o Não use cartões de memória formatados por outros medidores ou câmeras. Use o procedimento de formatação do cartão SD incluído na seção MODO SET deste manual.
- o Se um cartão de memória SD não estiver instalado, uma mensagem de erro aparecerá na tela. Mensagens de erro mostradas:

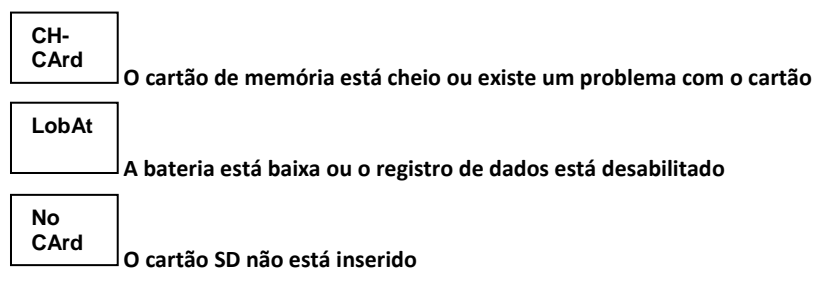

- 2. Programe o medidor como descrito na seção do MODO SETUP deste guia.
- 3. Pressione o botão LOGGER por >2 segundos para começar a registrar. 'DATALOGGER' aparecerá na tela e o medidor emitirá um bip cada vez que um dado for gravado (se o aviso sonoro estiver habilitado no modo SET).
- 4. Para parar o registro de dados, pressione o botão LOGGER por > 2 segundos. 'DATALOGGER' mudará para 'DATA' e o medidor fará a contagem decrescente através da lista de dados, leitura por leitura.

**Nota Importante:** Nunca remova o cartão de memória SD enquanto o aferidor de dados estiver funcionando.

#### **Estrutura de Dados do Cartão SD**

- 1. Quando o cartão SD é inicialmente inserido dentro do aferidor de dados, a pasta **PSB01** é criada no cartão.
- 2. A primeira sessão de registro de dados criará um arquivo PSB 01001.xls. Todos os dados serão salvos neste arquivo até que o número de linhas alcance 30.000.
- 3. Após 30.000 linhas, um novo arquivo (PSB010**02**.xls) é criado. Isto é repetido a cada 30.000 linhas até PSB010**99**.xls. Neste ponto, uma nova pasta, PSB**02** é criada e o processo é repetido; PSB**10** é a pasta final.

#### **Transferindo Dados para o PC**

- 1. Remova o cartão de memória do aferidor de dados e conecte em uma Estrada de cartão SD no PC. Para PCs que não incluem um leitor de cartão SD, um leitor de cartão SD externo está geralmente disponível e pode ser conectado a uma entrada USB do PC.
- 2. Inicie o Excel® e abra o arquivo de dados no cartão de memória de dentro do programa de planilha. O arquivo aparecerá de forma similar ao mostrado abaixo.

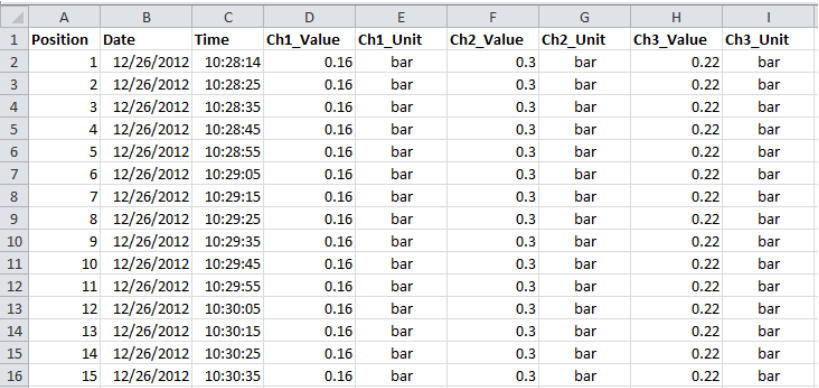

**Posição – Data – Hora - Ch1\_Value - Ch1\_Unit - Ch2\_Value - Ch2\_Unit - Ch3\_Value - Ch3\_Unit**

#### **Rapidamente Verifique a Configuração do Tempo, Data e Taxa de Amostra**

Pressione e segure o botão TIME por > 2 segundos e a tela irá automaticamente circular através da informação de data, hora e taxa de amostra. Para editar estas configurações, por favor, consulte a seção modo SET deste guia.

## *Especificações*

### **Especificações Gerais**

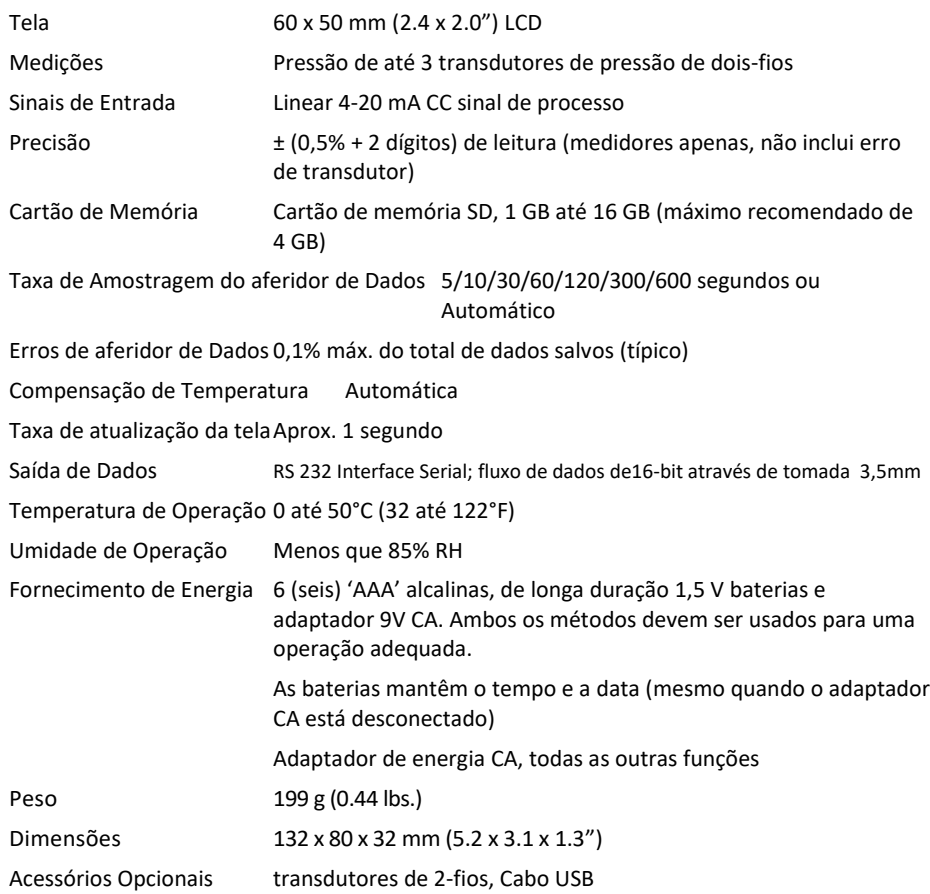

#### **Variação, Resolução e Especificação de Unidades de Medidas para tipos de Transdutores**

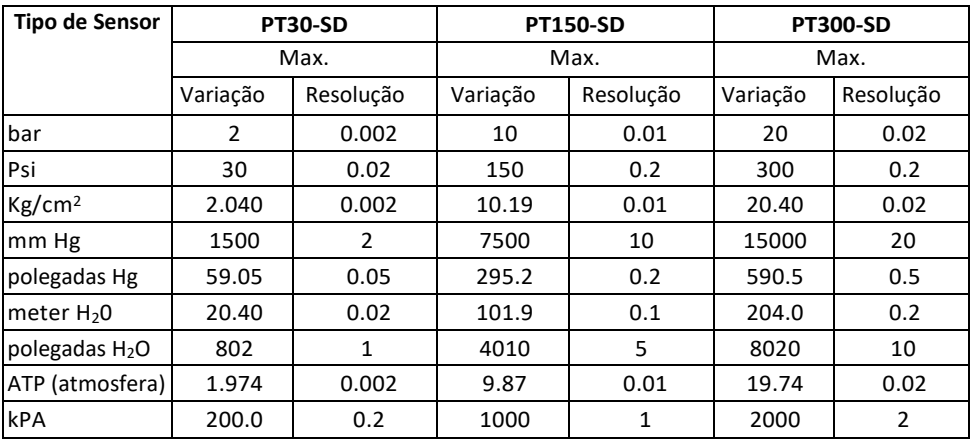

Saída do transdutor  $PT30-SD: Preciation + 1% FS$ 

 $PT150-SD: + 1\%$  da F.S.  $PT300-SD: + 1\%$  da F.S. 10 a 40°C (50 a 104°F) inclui linearidade, histerese e repetibilidade

Proteção contra sobrecarga de 150% da capacidade máxima

Transdutor Tensão de alimentação 9 a 30 VDC

Transdutor de saída 4 a 20 mA DC

Sensor elemento de membrana Celular Ceramic

Rosca ¼ "PS, 19 dentes por polegada

Temperatura de Operação 0 °C a 40 °C (32 °F a 140 °F)

Humidade Max 80% RH

Tamanho 34 mm de diâmetro x 134 milímetros (1.3" de diâmetro x 5.3")

240g (8,5 onças de peso)

O comprimento do cabo 1m (39")

#### **Copyright** © **2014-2018 FLIR Systems, Inc.**

Tutti i Diritti riservati sono, il diritto comprimido ou parziale totale di riproduzione em forma qualsiasi

**ISO-9001 Certified**

#### **www.extech.com**